**Федеральное государственное унитарное предприятие «Всероссийский научно-исследовательский институт метрологии им. Д.И. Менделеева» ФГУП «ВНИИМ им. Д.И.Менделеева»**

СОГЛАСОВАНО КНИЧЕСКОМУ Генеральный директор И «ВНИМ им Д.И.Менделеева» ФF Н. Пронин *W* 2022 г. **Maria** JENNINOE

## **Государственная система обеспечения единства измерений**

**Измерители профилей ветра Блок МХН-01**

**Методика поверки МП 254-0146-2022**

> Руководитель лаборатории метрологического обеспечения средств измерений гидрометеорологических параметров в условиях их эксплуатации 2541

В.П. Ковальков Der

Инженер лаборатории метрологического обеспечения средств измерений гидрометеорологических параметров в условиях их эксплуатации 2541

CreasProb Д.Г. Смотров

Санкт-Петербург 2022 г.

 $253P$ 

## 1. Общие положения

Настоящая методика поверки распространяется на измерители профилей ветра блоки МХН-01 (далее - блоки МХН-01), предназначенные для измерений вертикального профиля скорости и направления воздушного потока (ветра) в реальном масштабе времени, их обработки и передачи информации потребителю, и устанавливает методы и средства их первичной и периодической поверки.

Методикой поверки должна обеспечиваться прослеживаемость блоков МХН-01 к государственным первичным эталонам единицы времени, частоты и национального времени ГЭТ1-2022.

Методы, обеспечивающие реализацию методики поверки:

- косвенные измерения - при проверке каналов измерений скорости и направления воздушного потока.

Блоки МХН-01 подлежат первичной и периодической поверке.

2. Перечень операций поверки средства измерений

Таблица 1

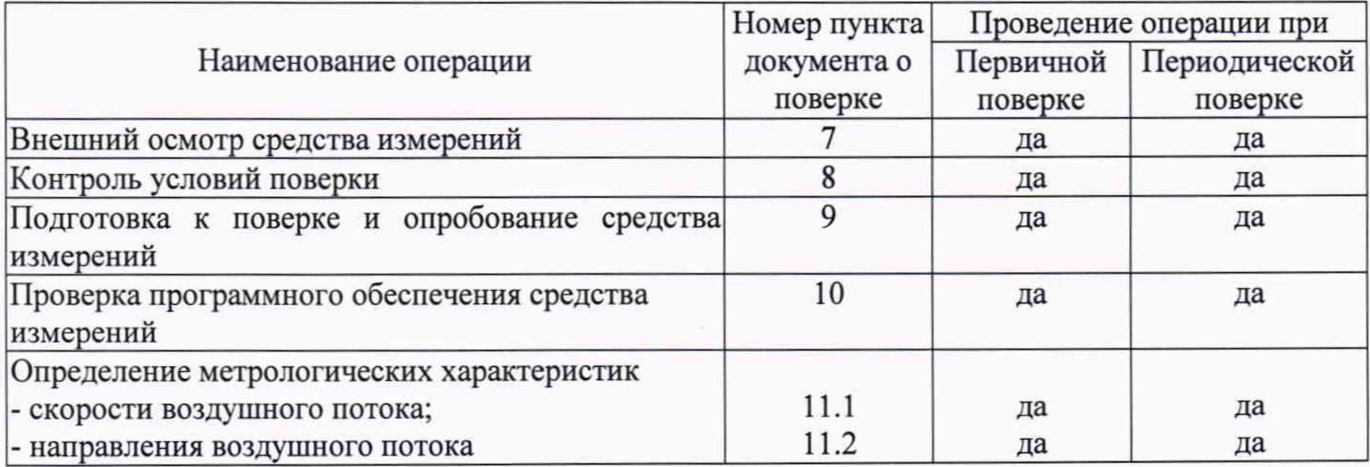

При отрицательных результатах одной из операций поверка прекращается.

3. Требования к условиям проведения поверки

При поверке допускается соблюдать следующие требования:

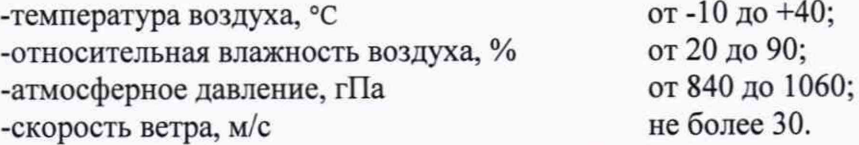

4. Требования к специалистам, осуществляющим поверку.

4.1. К проведению поверки допускаются лица, аттестованные в качестве поверителей, изучившие настоящую методику и эксплуатационную документацию (далее ЭД), прилагаемую к прилагаемую к блокам МХН-01.

- 5. Метрологические и технические требования к средствам поверки
- Таблица 2

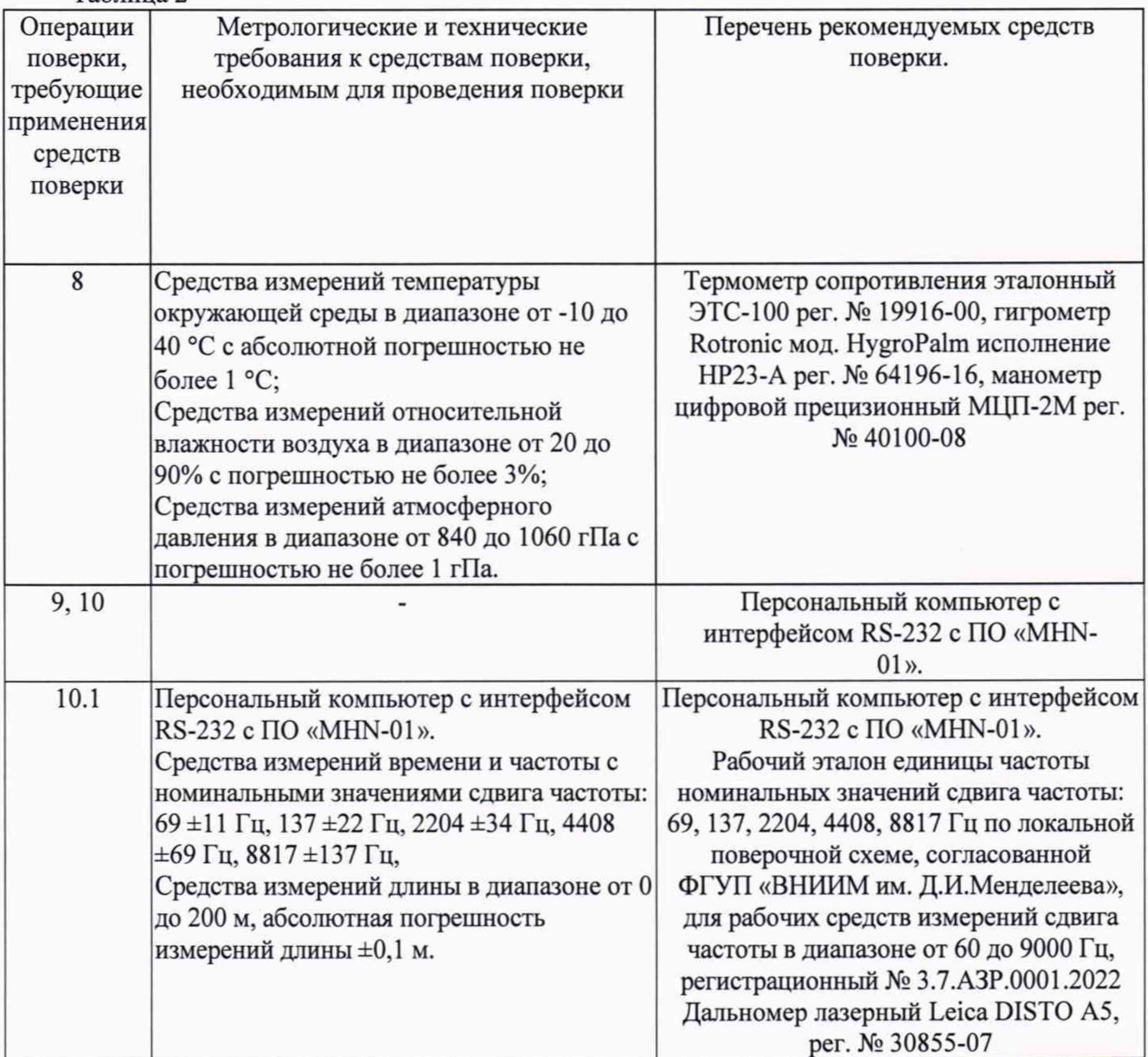

5.1. Средства поверки должны быть поверены в установленном порядке, эталоны должны быть аттестованы в установленном порядке.

5.2. Допускается применение аналогичных средств поверки обеспечивающих определение метрологических характеристик поверяемых блоков МХН-01 с требуемой точностью.

- 6. Требования (условия) по обеспечению безопасности проведения поверки -требования безопасности по ГОСТ 12.3.019; -требования безопасности, изложенные в эксплуатационной документации.
- 7. Внешний осмотр средства измерений

7.1. Блок МХН-01 не должен иметь механических повреждений или иных дефектов, влияющих на качество его работы.

- 7.2. Соединения в разъемах питания блока МХН-01 должны быть надежными.
- 7.3. Маркировка блока МХН-01 должна быть целой, четкой, хорошо читаемой.

7.4. Результаты внешнего осмотра считают положительными, если блок МХН-01 не имеет повреждений или иных дефектов, маркировка датчика целая, соединения в разъемах питания блока МХН-01 надежные.

- 8. Контроль условий при проведении поверки блока МХН-01.
	- 8.1. Проведите измерение температуры воздуха t<sub>изм</sub> средством измерений температуры окружающей среды, удовлетворяющим по диапазону измерений и точности требованиям, указанным в таблице 2.
	- 8.2. Результаты считаются положительными, если значения температуры воздуха t<sub>изм</sub> не превышают пределы, установленные в р.З.
	- 8.3. Занесите результат измерений температуры окружающей среды в протокол.
	- 8.4. Проведите измерение Низм относительной влажности воздуха средством измерений относительной влажности воздуха, удовлетворяющим по диапазону измерений и точности требованиям, указанным в таблице 2.
	- 8.5. Результаты считаются положительными, если значения относительной влажности воздуха Низм не превышают пределы, установленные в р.З.
	- 8.6. Занесите результат измерений относительной влажности воздуха в протокол.
	- 8.7. Проведите измерение Р<sub>изм</sub> атмосферного давления средством измерений атмосферного давления, удовлетворяющим по диапазону измерений и точности требованиям, указанным в таблице 2.
	- 8.8. Результаты считаются положительными, если значения атмосферного давления Ризм не превышают пределы, установленные в р.З.

## 9. Подготовка к поверке и опробование средства измерений

- 9.1. Проверить комплектность блока МХН-01.
- 9.2. Проверить электропитание блока МХН-01.
- 9.3. Подготовить к работе и включить блок МХН-01 согласно ЭД.
- 9.4. Опробование блока МХН-01 должно осуществляться в следующем порядке:

9.4.1. Подключите блок МХН-01 к ПК и установите связь по интерфейсу RS-232.

9.4.2. Убедитесь, что измерительная информация поступает, сообщения о ошибках отсутствуют.

9.4.3. При поверке измеренные значения фиксируются при помощи ПО «MHN-01» на ПК.

10. Проверка программного обеспечения средства измерений

10.1. Идентификация автономного ПО «MHN-01» и встроенного ПО «MHNSCOU» осуществляется путем проверки номера версии ПО следующим образом:

- необходимо установить связь с блоком МХН-01 при помощи ПО «MHN-01» согласно ЭД;

- считать номер версии ПО «MHN-01» и ПО «MHNSCOU» в рабочем поле при вызове команды «Функциональный контроль».

10.2. Результаты идентификации программного обеспечения считают положительными если номер версии автономного ПО «MHN-01» не ниже 01 и встроенного ПО «MHNSCOU» не ниже 6.

11. Определение метрологических характеристик средства измерений:

11.1. Поверка блока МХН-01 выполняется в следующем порядке:

11.1.1. Разместите блок МХН-01 на наклонно-поворотной платформе, расположенной на свободной от посторонних предметов площадке, обеспечивающей прямую видимость в направлении устройства калибровки УК из состава рабочего эталона.

11.1.2. Разместите устройство калибровки УК на крепёжном приспособлении стационарно или на транспортном средстве повышенной проходимости с кузовом-контейнером на высоте не менее 4 м и на расстоянии 140±20 м от блока МХН-01.

11.1.3. Соберите схему подключения блока МХН-01 и устройства калибровки УК согласно эксплуатационной документации.

11.1.4. Включите ПК с ПО «MHN-01». Установите в окне «Исходные данные» в табло «Дирекционный угол» значение 0 градусов, установите режим «КАЛИБРОВКА».

11.1.5. Приведите антенну блока МХН-01 в положение «0°», для этого в режиме «КАЛИБРОВКА» в поле справа от табло «Поворот на угол» введите значение «0» и нажать «Поворот на угол».

11.1.6. Отклоните от горизонтальной плоскости при помощи наклонно-поворотной платформы блок МХН-01 на угол  $\beta$  указанный в паспорте на блок МХН-01.

11.1.7. При помощи трубки холодной пристрелки ТХП-7-195 из комплекта устройства калибровки наведите блок МХН-01 на устройство калибровки УК.

11.1.8. При помощи трубки холодной пристрелки ТХП-7-195 из комплекта устройства калибровки наведите антенну устройства калибровки УК на блок МХН-01.

11.1.9. На пульте управления УК установить тумблер «НАПРАВЛЕНИЕ» в положение «+», переключатель «ЧАСТОТА» в положение «1», тумблер «ВКЛ-ОТКЛ» в положение «ВКЛ».

11.1.10. Для определения диапазона, абсолютной погрешности и среднеквадратического отклонения при помощи устройства калибровки УК задайте значение направления воздушного потока А<sub>эті</sub> равное 0 градусов. Для этого последовательно выполните действия:

11.1.10.1. Установите переключатель «ЧАСТОТА» в положение «1», переключатель «НАПРАВЛЕНИЕ» в положение «+». Кнопкой «ПУСК» запустите процесс измерений.

11.1.10.2. После появления на экране ПК значения «30 градусов» в течении не более 20 секунд установите переключатель «ЧАСТОТА» в положение «2», переключатель «НАПРАВЛЕНИЕ» в положение «+».

11.1.10.3. После появления на экране ПК значения «90 градусов» в течении не более 20 секунд установите переключатель «ЧАСТОТА» в положение «2», переключатель «НАПРАВЛЕНИЕ» в положение «-».

11.1.10.4. После появления на экране ПК значения «150 градусов» в течении не более 20 секунд установите переключатель «ЧАСТОТА» в положение «1», переключатель «НАПРАВЛЕНИЕ» в положение «-».

11.1.10.5. После появления на экране ПК значения «210 градусов» в течении не более 20 секунд установите переключатель «ЧАСТОТА» в положение «2», переключатель «НАПРАВЛЕНИЕ» в положение «-».

11.1.10.6. После появления на экране ПК значения «270 градусов» в течении не более 20 секунд установите переключатель «ЧАСТОТА» в положение «2», переключатель «НАПРАВЛЕНИЕ» в положение «+».

11.1.11. Фиксируйте показания направления воздушного потока блока МХН-01 Аизм на высоте 100 м.

11.1.12. Вычислите значение абсолютной погрешности ДА по формуле:

#### $\Delta A = A_{H3M} - A_{3T}$

11.1.13 Результат считаются положительными если абсолютная погрешность измерений направления воздушного потока составляет:

#### $\Delta A \leq \pm 10^{\circ}$ .

11.1.14 Повторите пп.И .1.11 - 11.1.13 ещё 4 раза.

11.1.15 Вычислите математическое ожидание М ( $\Delta A_i$ ) по формуле:

$$
M(\Delta A_i) = \frac{\sum_{i=1}^{N} \Delta A_i}{N}
$$

где N = 5 - количество измерений направления воздушного потока

11.1.16 Вычислите среднеквадратическое отклонение  $\sigma(\Delta A_i)$  по формуле:

$$
\sigma(\Delta A_i) = \sqrt{\frac{\sum_{i=1}^{N} [\Delta A_i - M(\Delta A_i)]^2}{N-1}}
$$

11.1.17 Результат считаются положительными, если среднеквадратическое отклонение измерений направления воздушного потока составляет:

$$
\sigma(\Delta A_i) \leq 5^\circ.
$$

11.1.18 Для определения диапазона, абсолютной погрешности и среднеквадратического отклонения скорости воздушного потока выполните следующие действия: повторите пп. 11.1.10.1- 11.1.10.6 для задания скорости воздушного потока  $V_{3Ti} = 0.85$  м/с, выбирая последовательности переключения тумблеров на устройстве калибровки УК в соответствии с приложением Б.

11.1.19 Фиксируйте показания скорости воздушного потока  $V_{H3M}$  блока МХН-01 на высоте 100 м.

11.1.20 Вычислите абсолютную погрешность измерений скорости воздушного потока ДV по формуле:

 $\Delta V = V_{H3M} - V_{3T}$ .

где Уэт - эталонное значение скорости воздушного потока, м/с;

 $V_{\text{H3M}}$  – измеренное значение скорости воздушного потока, м/с.

11.1.21 Результат считаются положительными если абсолютная погрешность измерений скорости воздушного потока составляет:

> $\Delta V \leq \pm 0.5$  м/с, при  $V_{H3M}$  до 5 м/с  $\Delta V \leq \pm 0.1 \cdot V_{H3M}$  м/с, при  $V_{H3M}$  свыше 5 м/с

11.1.22 Повторите пп.11.1.19 - 11.1.21 ещё 4 раза.

11.1.23 Вычислите математическое ожидание М  $(\Delta V_i)$  по формуле:

$$
M(\Delta V_i) = \frac{\sum_{i=1}^{N} \Delta V_i}{N}
$$

где N = 5 - количество измерений скорости воздушного потока

11.1.24 Вычислите среднеквадратическое отклонение  $\sigma(\Delta V_i)$  по формуле:

$$
\sigma(\Delta V_i) = \sqrt{\frac{\sum_{i=1}^{N} [\Delta V_i - M(\Delta V_i)]^2}{N - 1}}
$$

11.1.25 Результаты считаются положительными, если среднеквадратическое отклонение измерений скорости воздушного потока составляет:

 $\sigma(\Delta V_i) \leq 0.25$  м/с, при  $V_{H3Mi}$  до 5 м/с

 $\sigma(\Delta V_i) \leq 0.05 \cdot V_{H3Mi}$  м/с, при  $V_{H3Mi}$  свыше 5 м/с

11.1.26 Повторите пп. 11.1.20 - 11.1.25 для значений скорости воздушного потока 27,2 м/с и 54,3 м/с. Для этого выбирайте последовательности переключения тумблеров на устройстве калибровки УК из приложения Б.

12. Подтверждение соответствия средства измерений метрологическим требованиям.

Процедура обработки результатов, полученных при определении метрологических характеристик, приведена в пп. 11.1.12, 11.1.15, 11.1.16, 11.1.20, 11.1.23, 11.1.24.

В результате анализа характеристик, полученных в результате поверки, делается вывод о пригодности дальнейшего использования средства измерений. Критериями пригодности являются соответствие погрешностей средства измерений п. 11.1.13, 11.1.117, 11.1.21, 11.1.25 настоящей методики поверки.

13. Оформление результатов поверки

13.1. Сведения о результатах поверки блока МХН-01 передаются в Федеральный информационный фонд по обеспечению единства измерений в установленном порядке. Знак поверки при необходимости наносится на свидетельство о поверке (в случае его оформления) и/или в паспорт.

- 13.2. Протокол оформляется по запросу.
- 13.3. В процессе поверки пломбировка не нарушается.

## Приложение А

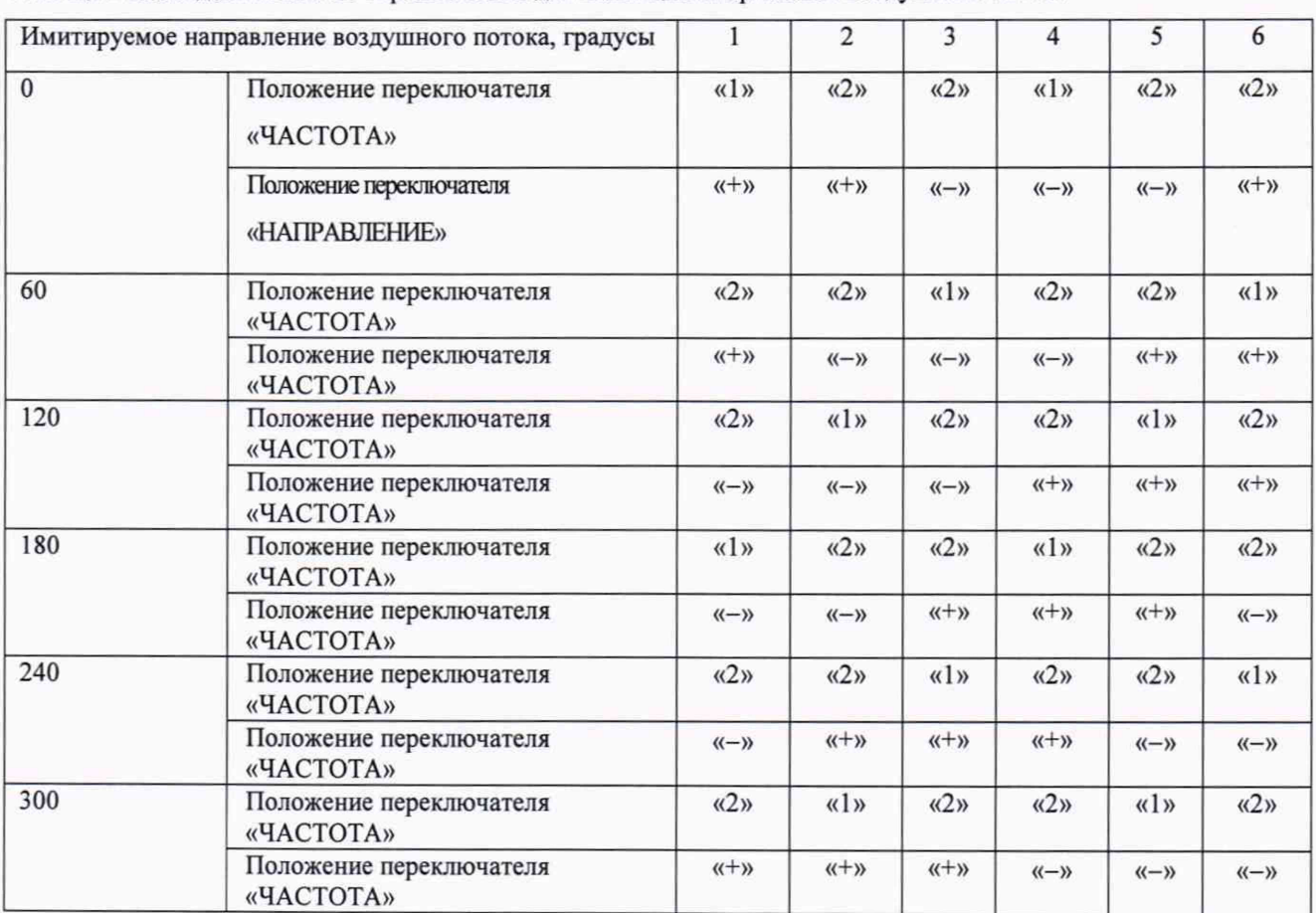

#### Таблица 1 Последовательность переключений для имитации направления воздушного потока

## Приложение Б

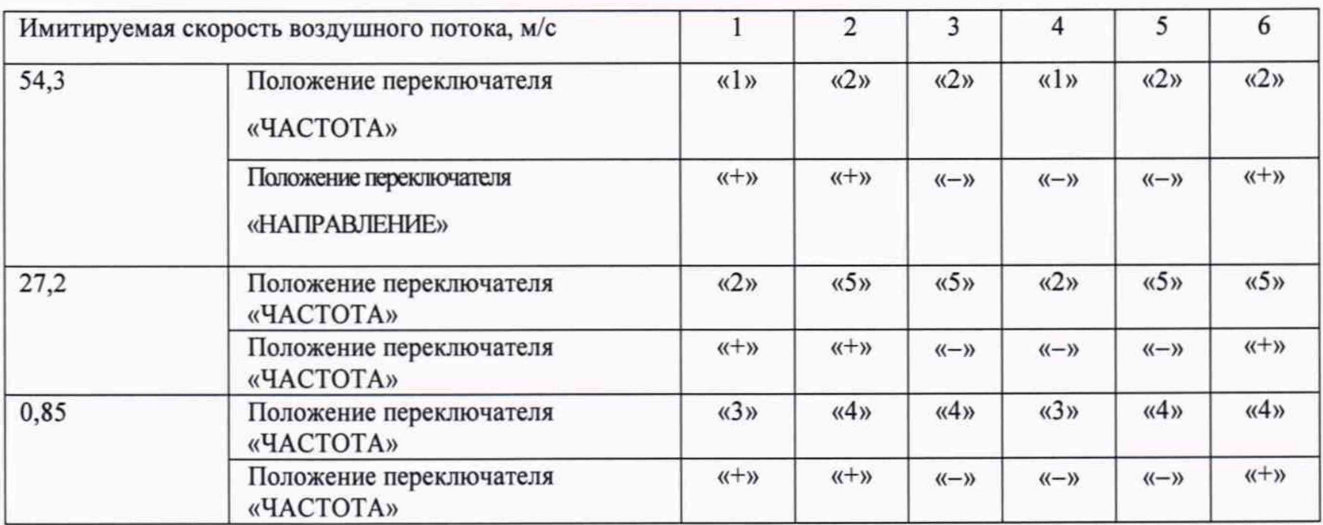

# Таблица 2 Последовательность переключений для имитации скорости воздушного потока